# Как открыть номинальный счет в Точке

Инструкция

## Нужно зайти на главную страницу в интернет банке Точки и нажать кнопку «открыть счет»

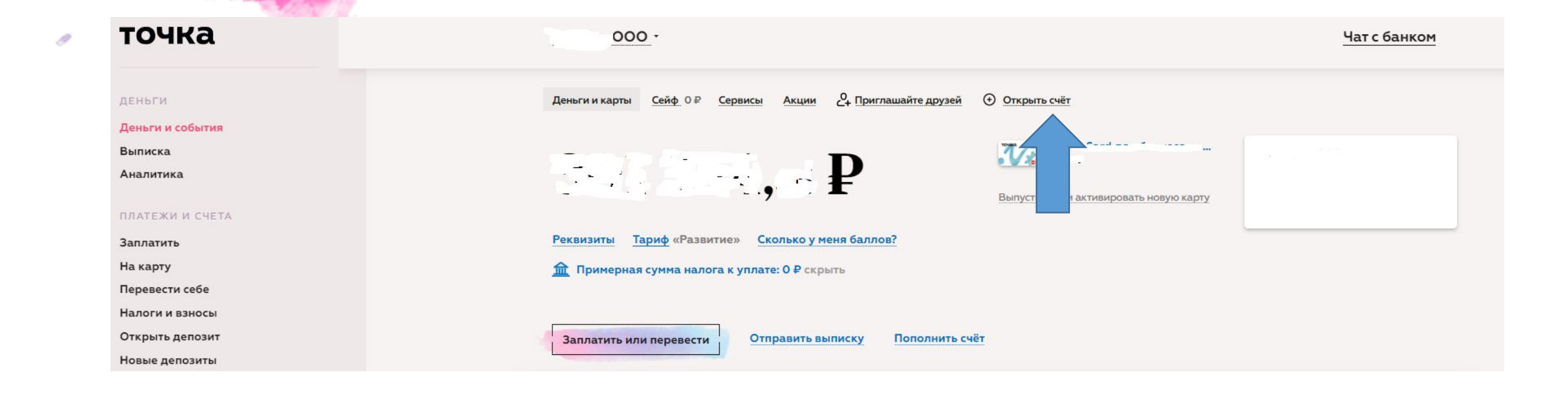

## Затем выбрать «для существующей компании»

### Открыть новый счёт

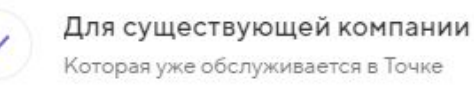

Которая уже обслуживается в Точке

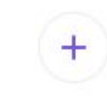

Для новой компании У которой ещё нет счетов в Точке

## Выбрать тип счета «номинальный счет»

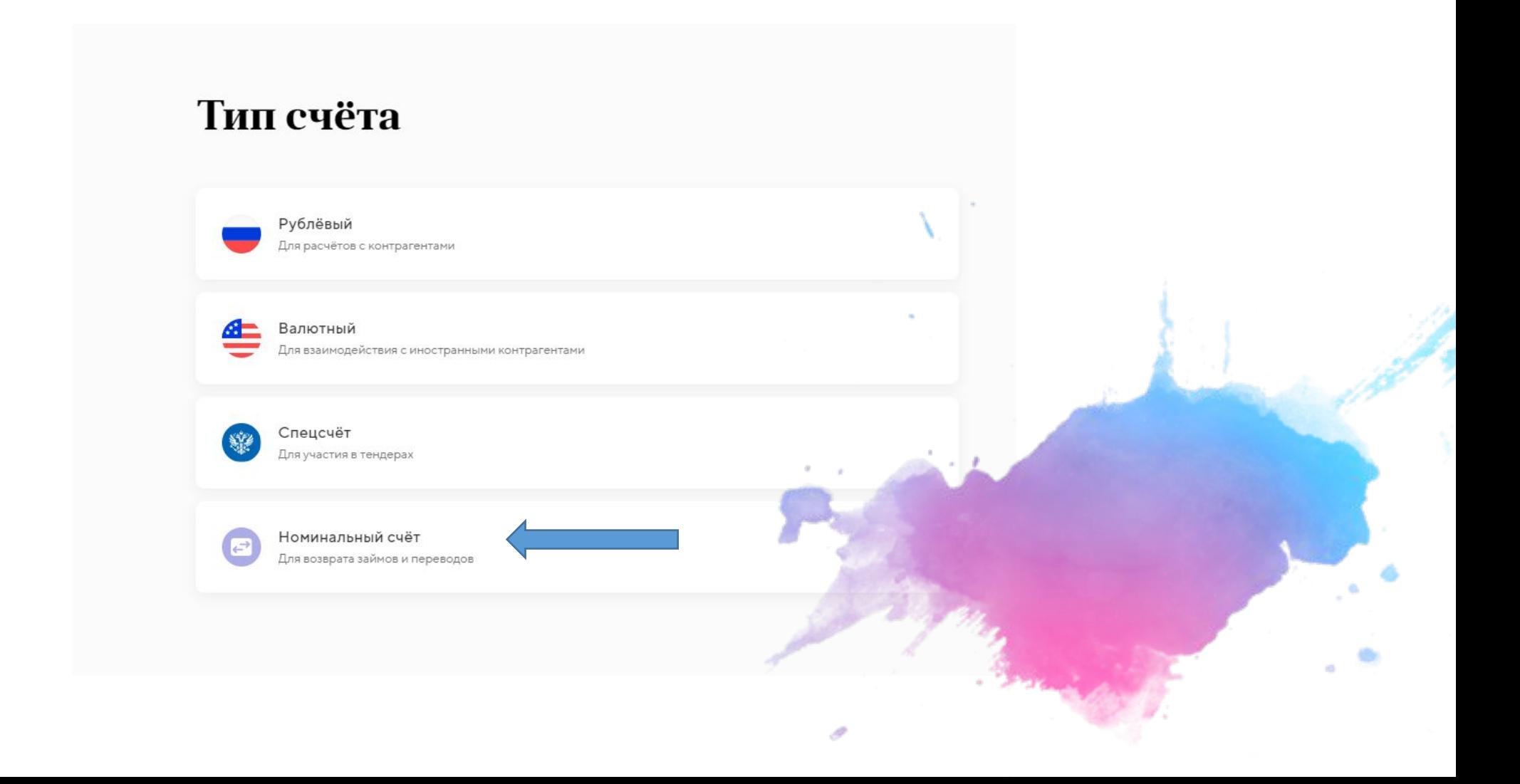

## Выбрать нужную компанию и загрузить едварительно заполненное заявление, затем подписать кодом, который придёт в смс

#### Заявка на номинальный счёт

Такой счёт открывается для операций с деньгами, которые принадлежат другому лицу — бенефициарному владельцу (ГК РФ часть 2, Глава 45.2). Все операции проводятся только по его распоряжению.

Заявление на открытие счёта предоставляет партнёр. Он обязательно должен работать с Точкой по договору. Подписывать заявление не нужно, достаточно выбрать компанию ниже и загрузить заполненное заявление.

Компани

Загрузите заявление на открытие номинального счёта

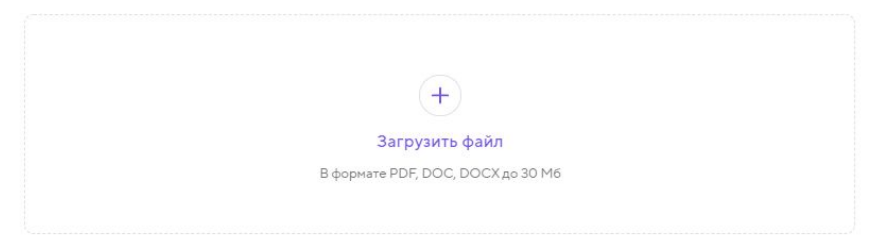

Оставляя заявку, вы присоединяетесь к Правилам банковского обслуживания

Подписать

### Готово, после рассмотрения заявки и открытия счета вы получите справку с реквизитами в чат с банком

#### Заявка отправлена!

Мы откроем счёт течение рабочего дня и напишем в чат, когда всё будет готово.

Если пройдёт больше времени, а счёт не будет открыт - напишите нам в чат.

Вернуться на главную